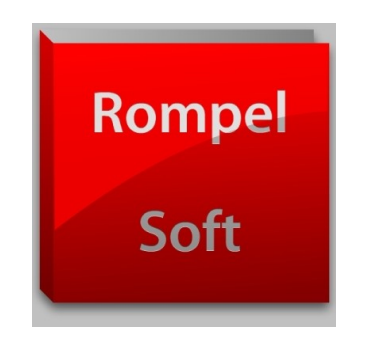

# **Lazarus 1.6**

### Installation and Settings for Windows-Cross-Compiling

Author : Heiko Rompel

Version 1.3

## **Introduction**

This guide shows you how to install the developing surface "Lazarus 1.6" into "Linux Mint 17.3".

It furthermore shows you how to set up *Lazarus 1.6* and *Freepascal 3.0.0* so you can create programs with *Windows 32-Bit* and *Windows 64-Bit* surfaces

Without an article in "Blaise Pascal Magazine 10/2015" [http://www.blaisepascal.eu/,](http://www.blaisepascal.eu/) the help of the members of the "Free Pascal forum" <http://forum.lazarus.freepascal.org/index.php/topic,31515.0.html> and the German "Lazarus-Forum" <http://www.lazarusforum.de/viewtopic.php?f=16&t=9411> I would have never made it.

I hope you can follow the instructions and reach your goal.

Perhaps, somebody will provide a guide on how to program "Android Apps", "iOS programs" and more based on this one.

*Bremerhaven, 20.02.2016*

### **Inhaltsverzeichnis**

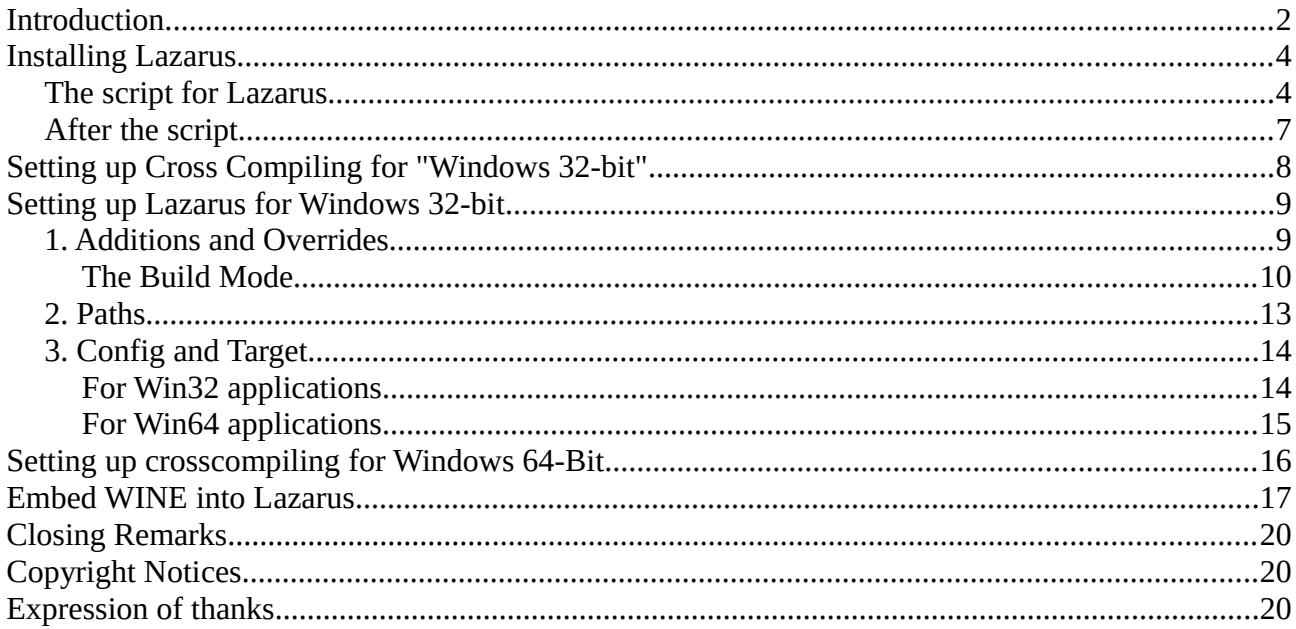

## **Installing Lazarus**

I act on the assumption that Linux Mint is 17.3 already preinstalled. Therefore you next have to install Lazarus.

For this you will be using the following script from the Blaise Pascal Magazine 10/2015. The script has already been converted to Lazarus 1.6 (without RC).

Mark the script and insert it into a text file. Rename the file to getlaz.sh. Execute the script in a terminal window with the command: sudo sh getlaz.sh

### **The script for Lazarus**

```
#!/bin/bash
#
# run in your HOME-directory with: sudo sh getlaz.sh (HR)
#
# (C)by: Michael Van Canneyt (michael@freepascal.org)
#
# Release from: 2016-01-30 (HR)
# additional comments from: Heiko Rompel (HR)
########################################################
# Some variables. Set this to whatever you want
########################################################
#
# Where to download/install everything ? (below home directory)
#
INSTALLDIR=fpc-install
#
# Which FPC version to use ?
#
VERSION=3.0.0
CPUARCH=`uname -p`
#
# Install FPC/Lazarus as root ? (YES or NO)
HUSEROOT=YES
H# Which lazarus version ?
# set either tag or branch variable.
# If neither is set, trunk is used.
# When lazarus 1.6 is out, this becomes lazarus 1 6
#
# A newer RC is out (HR)
```

```
Installing "Lazarus 1.6" to "Linux Mint 17.3"
          and setting up for Windows cross-compiling
TAG=lazarus 1 6/
BRANCH=
# No variables after this point.
## Install preliminaries. This must be done as root.
#sudo apt-get install subversion make binutils gdb gcc libgtk2.0-dev
## Check if the rest must be done as root.
#if I "$USEROOT" = YES 1: then
SUDO=sudo
fi
#
############
# Get and install FPC.
############
## Create installation directory
#mkdir ~/$INSTALLDIR
cd \sim/$INSTALLDIR
## Fetch the necessary files for FPC.
wget ftp://ftpmaster.freepascal.org/pub/fpc/dist/$VERSION/source/fpc-
$VERSION.source.tar.gz
wget ftp://ftpmaster.freepascal.org/pub/fpc/dist/$VERSION/$CPUARCH-
linux/fpc-$VERSION.$CPUARCH-linux.tar
## extract installer.
#
tar xvf fpc-3.0.0.$CPUARCH-linux.tar
cd fpc-3.0.0.$CPUARCH-linux
## Install FPC (possibly as root)
Щ
$SUDO sh /install.sh
#
```
and setting up for Windows cross-compiling # Extract sources.  $#$  $cd \sim$ tar xvzf \$INSTALLDIR/fpc-\$VERSION.source.tar.gz cd ~/\$INSTALLDIR  $#$ ############ # Get and install Lazarus ############  $#$ # Determine SVN url  $#$ BASEURL=http://svn.freepascal.org/svn/lazarus/  $#$ if [ ! -z "\$TAG" ]; then SVNURL=\$BASEURL/tags/\$TAG else if [ ! -z "\$BRANCH" ]; then SVNURL=\$BASEURL/branches/\$BRANCH else SVNURL=\$BASEURL/trunk fi fi  $#$ # Check out sources  $#$ svn co \$SVNURL lazarus  $#$ # Build the IDE  $\boldsymbol{\mu}$ cd lazarus make bigide  $#$ # Install lazarus (possibly as root)  $#$ \$SUDO make install  $#$ # That's all folks !

Installing "Lazarus 1.6" to "Linux Mint 17.3"

```
#
```
### **After the script**

Although it is unusual for Linux, at this point you should log out and then log in again.

(For me, the program group "development" otherwise wasn't created in the main menu.)

### **Setting up Cross Compiling for "Windows 32 bit"**

So now you already have a running Lazarus which you can create Linux programs with. But of course you want more.

Now the information from the "Lazarus-Wiki" http://wiki.lazarus.freepascal.org/Cross\_compiling\_for\_Win32\_under\_Linux are coming to use.

Enter the following lines one by one into a terminal window which is started in this directory: "/home/laz-user/fpc-3.0.0" (replace Laz-user with your user name).

\$ sudo make all OS\_TARGET=win32 CPU\_TARGET=i386

and then

\$ su -c "make crossinstall OS\_TARGET=win32 CPU\_TARGET=i386"

Even if you are already finished according to the Wiki, there are still a few instructions left.

You have to insert the line "/etc/fpc.cfg" into the file:

-Fu/usr/local/lib/fpc/\$fpcversion/units/\$fpctarget/\*

The file is (at least for me) write-protected and can only be opened in a terminal window that was opened with "Open as administrator".

Now comes a symbolic link:

\$ sudo ln -s /usr/local/lib/fpc/3.0.0/ppcross386 /usr/bin/

You don't need to type in the "\$" - sign.

## **Setting up Lazarus for Windows 32-bit**

Now back to setting up Lazarus.

(You will partially set up the 64-bit version along the way.)

The following settings are made under "Project / Project Settings".

### **1. Additions and Overrides**

If you select this point for the first time it will look something like this:

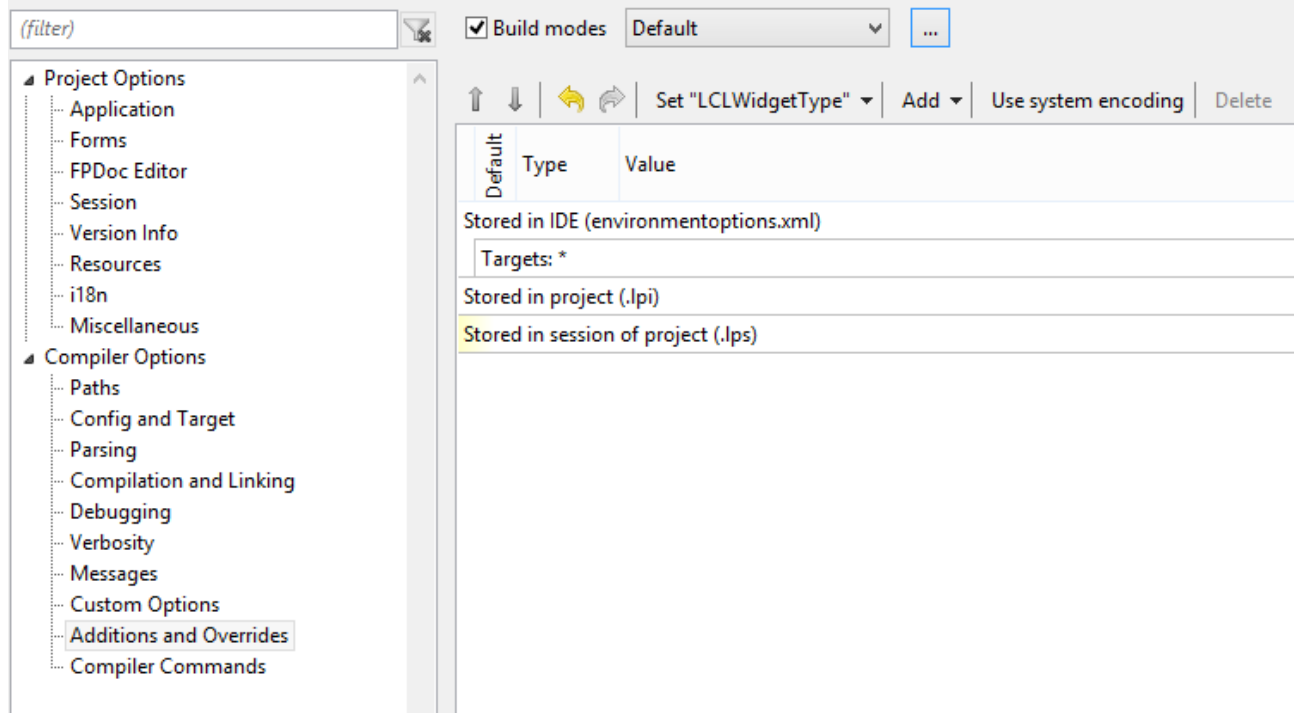

#### **The Build Mode**

First you create the "Buildmodes".

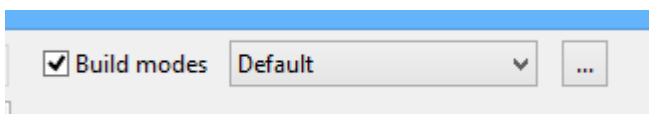

#### Please click on the three dots.

This dialog appears:

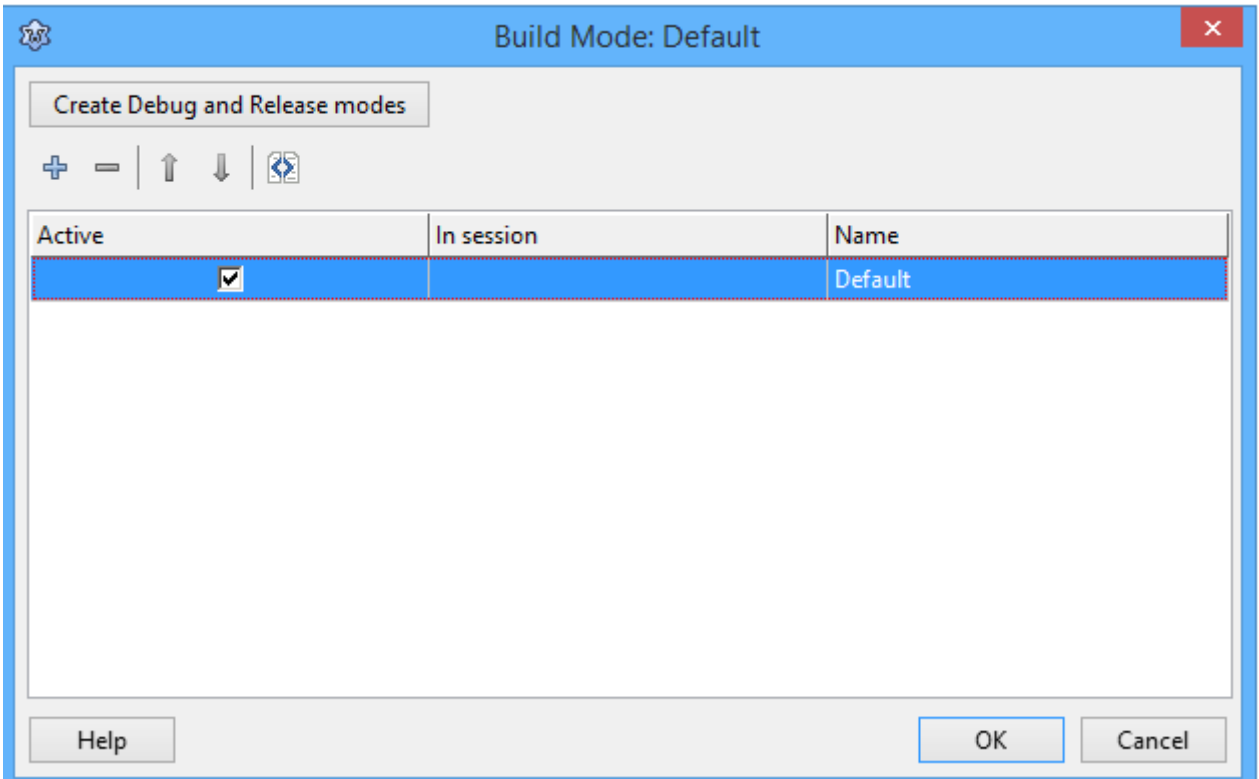

#### Now you click on the "+"-sign.

A new line appears. Type in "Win32" into the "Name" column. Create a new line and rename it "Win64".

Now you have three "Build Modes" to choose from.

Default: Here the values are the same as right after the installation and in this case they are for the creation of Linux programs.

Win32 and Win64 are self-explanatory and are subsequently equipped with more values.

Your settings dialog now looks like this:

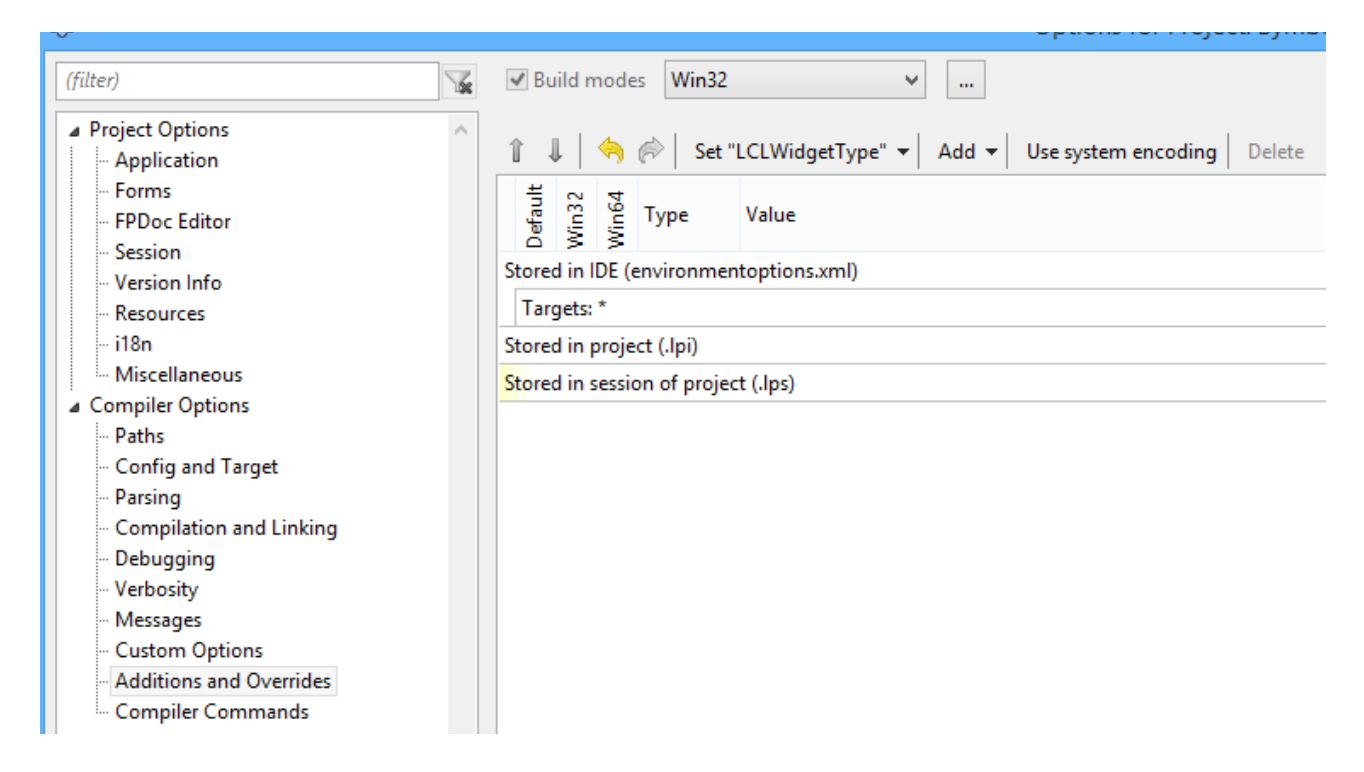

Now you need to select the "Build mode" "Win32".

You should store the other settings in the IDE. For this click on the line "Stored in the IDE ...".

Now you select the value "Win32" from "Add …" the LCL Widget Type"".

When you have selected the value put a check mark in the line at both "Win32" and "Win64". It means that this value applies for both "Build Modes".

For having some more clarity in the directory afterwards, choose "replace Output Folder" from the "Add" list and fill in the "Value" column with: \$ (TargetOS) / lib / \$ (Build mode)

By doing this a subdirectory for each target operating system is created.

Your dialog should look like this:

Version 1.3 <http://www.rompelsoft.de/> Seite 11 von 20

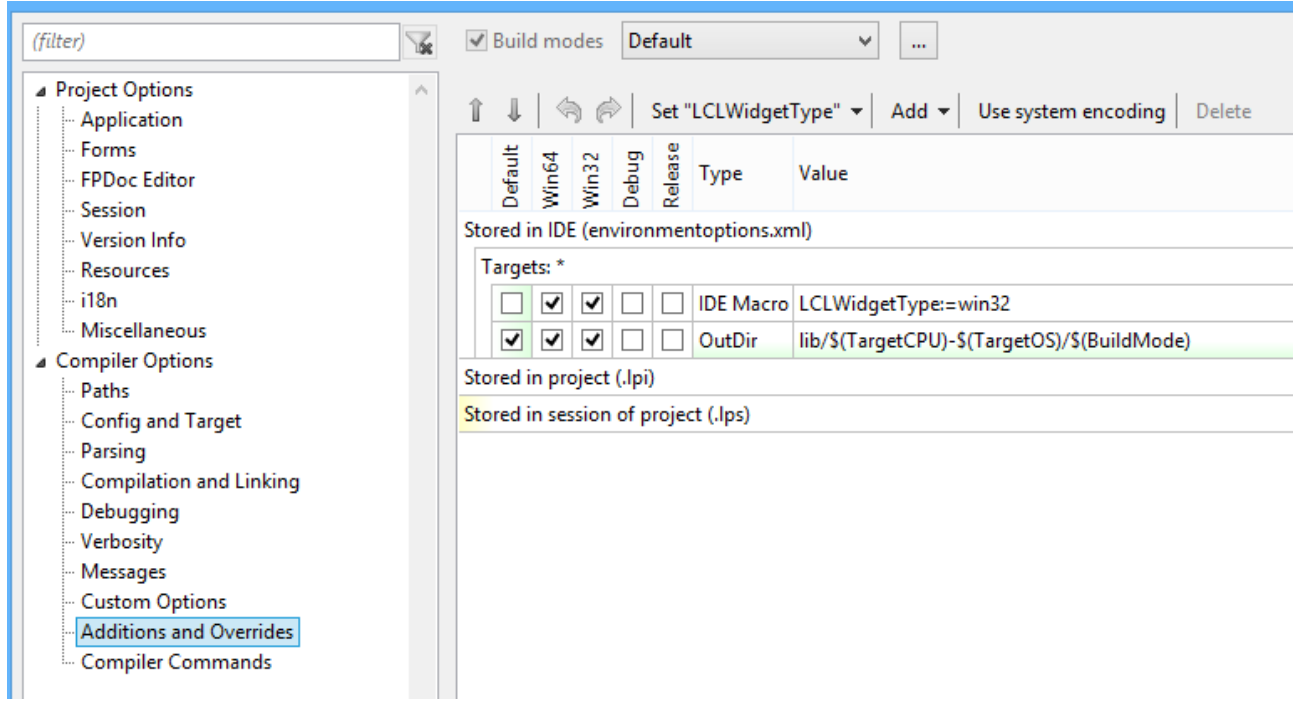

Next, you turn to the path settings.

### **2. Paths**

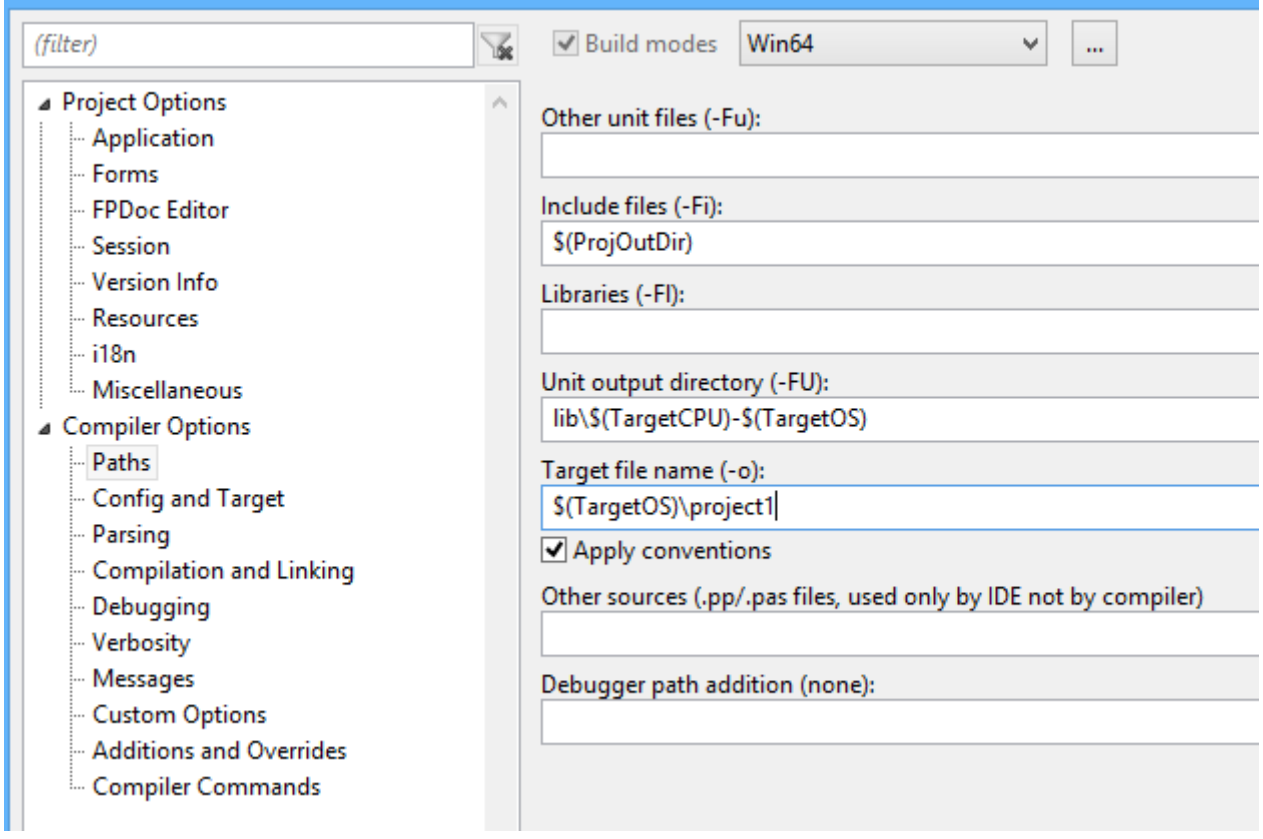

Above you one by one choose all "Build Modes" and enter the following into the line "Target File Name (-o)":

#### \$(TargetOS)/project1

This will also sort the created executable files in the project directory into respective subdirectories.

### **3. Config and Target**

These settings are required if you are developing for a 64-bit system on a 32-bit system or the other way around.

#### **For Win32 applications**

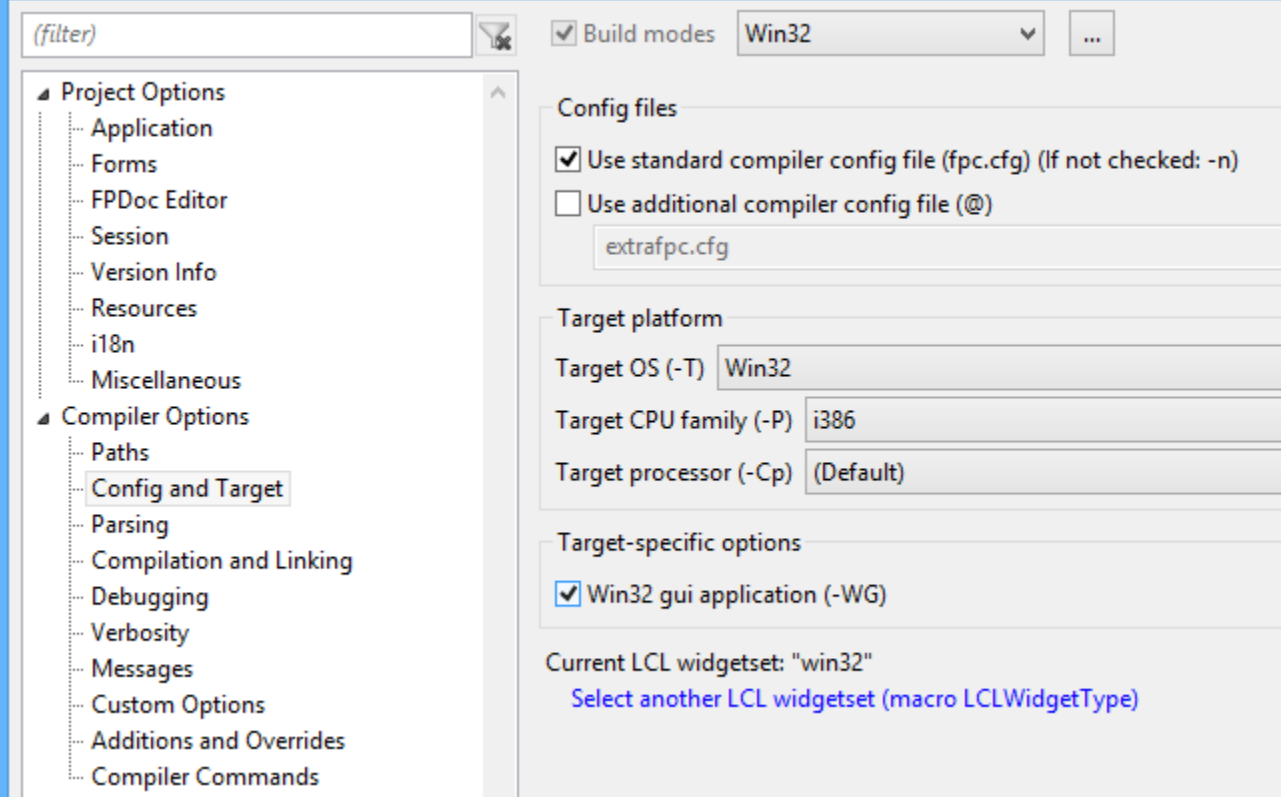

#### **For Win64 applications**

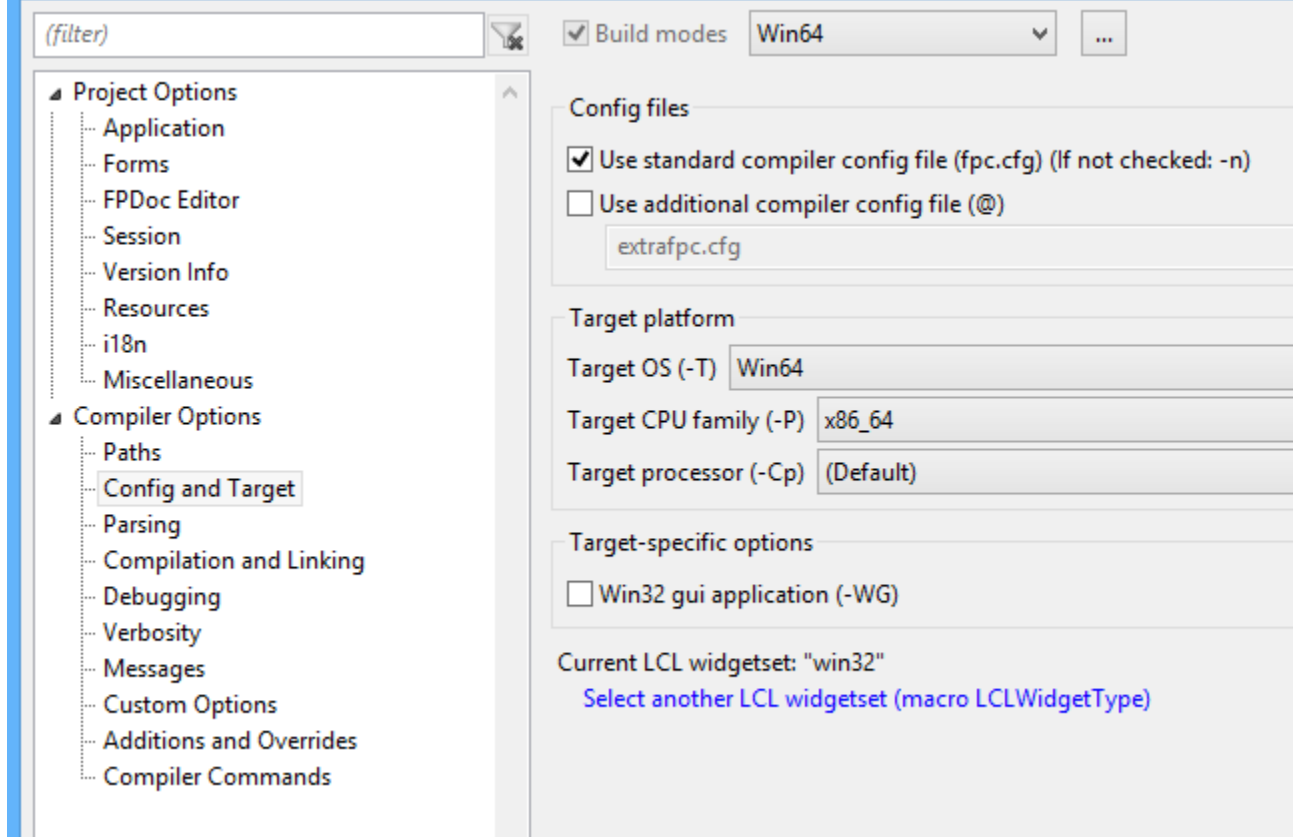

If you've done everything correctly you can now create programs for 32-bit **Windows** systems.

Of course, the **Windows** programs you created under Linux won´t run on the **Linux** machine after creating.

To make Windows programs run directly under Linux, you need either WINE or a real Windows in a virtual machine.

So now on to the Win64 configuration.

## **Setting up crosscompiling for Windows 64-Bit**

Now the additional information from the "Lazarus-Wiki" http://wiki.lazarus.freepascal.org/Cross\_compiling\_for\_Win32\_under\_Linux are coming to use.

Enter the following lines into a terminal window that is started in this directory: "/home/lazuser/fpc-3.0.0" (replace Laz-user with your user name).

\$ sudo make all OS\_TARGET=win64 CPU\_TARGET=x86\_64

and then

\$ su -c "make crossinstall OS\_TARGET=win64 CPU\_TARGET=x86\_64"

Now comes a symbolic link:

\$ sudo ln -s /usr/local/lib/fpc/3.0.0/ppcrossx64 /usr/local/bin

You don't need to type in the "\$" - sign.

## **Embed WINE into Lazarus**

To make Windows programs start by pressing F9, you have to embed WINE into Lazarus.

First you have to install "WINE" using the Linux application manager.

When you´re done you have to instruct Lazarus to transfer Win32 / 64 programs to "WINE".

This is done under "Project / Project settings / Compiler Commands".Here you can make settings for each defined creation mode just like before.

For "Win32" and "Win64" you have to type in the following into "command" at "Execute After":

"/usr/bin/wine \$(TargetCmdLine)

The checkboxes for "[] Compile" and "[] New compile" need to be unchecked.

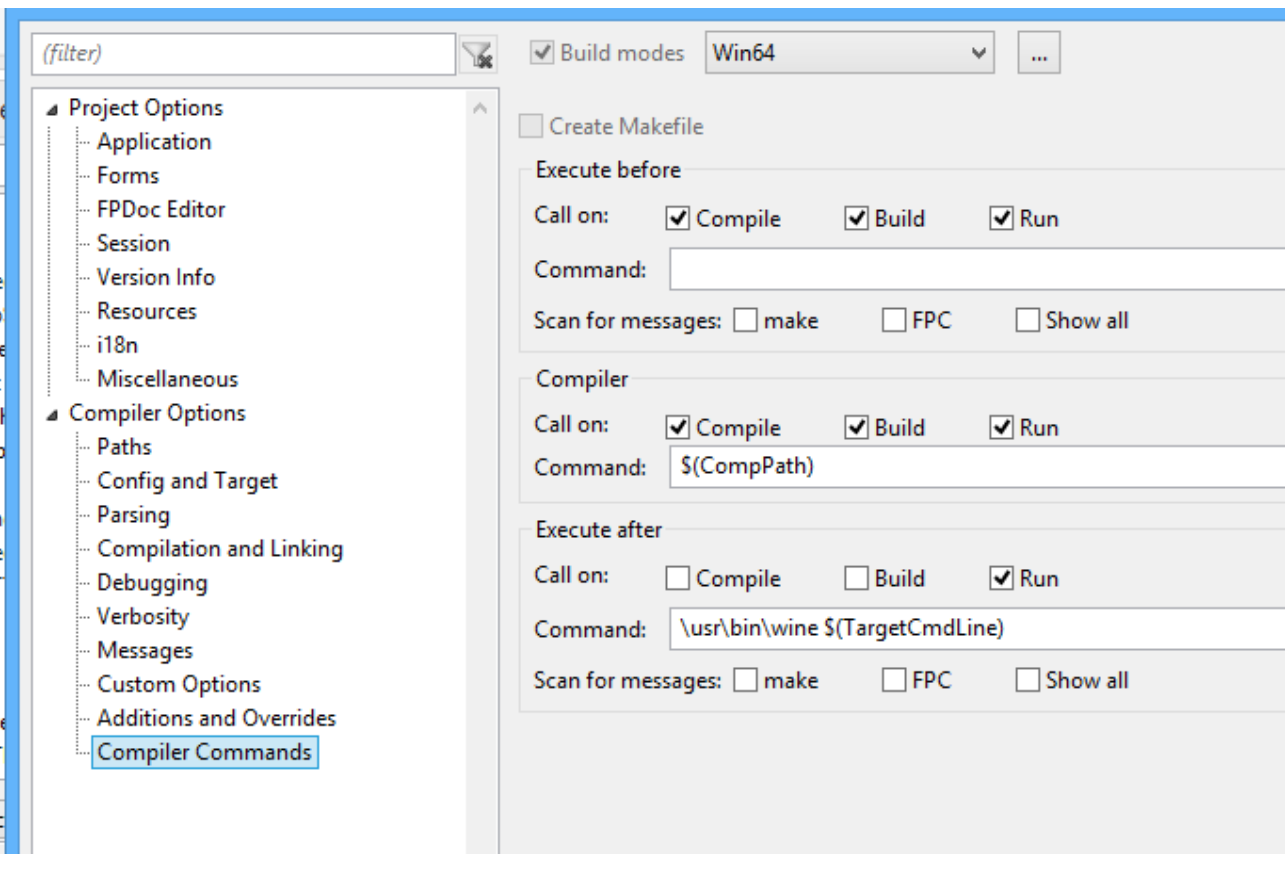

If you transfer the command line by "Copy and Paste" make sure that there is no space in front of the line - otherwise it won´t work.

When you start a Windows application using F9 for the first time, WINE will tell you that it needs "Mono" and twice "Gecko" and will also offer to install them.

Now Win32 applications and Win64 applications should be automatically executed in WINE.

The only thing that bothers a little is the window that appears when you close your Win32 / 64 application:

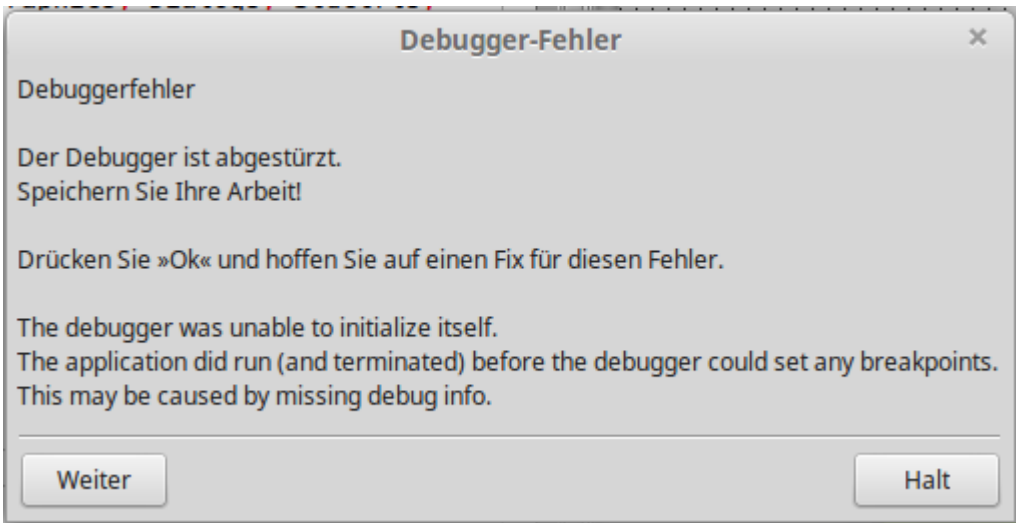

Just click on the "Stop" button and Lazarus continues normally.

Maybe someone has a solution to this little problem and informs me.

Greetings Heiko

[info@rompelsoft.de](mailto:info@rompelsoft.de)

## **Closing Remarks**

I hope I´ve helped many of you with this instruction.

## **Copyright Notices**

- Lazarus
- Freepascal
- Windows
- Linux
- Linux-Mint
- Blaise Pascal Magazin
- WINE

are trademark names of the different producers.

By using these names I have no financial or other benefits.

## **Expression of thanks**

I want to thank my wife for the proof reading and my son for the English translation.